# **The Ni-Wumpf System 1 Replacement CPU Manual – Mark II**

**Copyright 2020 Ni-Wumpf Ltd.**

Revision E

# **Overview**

# **Design**

- History
- Implementation

# **Installation Caveats**

- Mounting
- Position
- WARNING!

# **Power up!**

# **The Test Menu**

- Setup
- Bookkeeping
- Hardware Tests
- Game Options
- Game Selection

# **Troubleshooting**

# **Warranty**

# **Schematics**

- **Switch Section**
- **Solenoid and Lamps Section**
- **Display Section**
- **CPU / Miscellaneous**
- **Parts List**

### **Overview**

Twenty years ago, I wrote a manual for our original System 1 CPU replacement – it worked out all right – nobody read it then, and I don't expect that anyone is going to read this version 20 years later. So, I'm fairly certain that I can plagiarize every word out of the original manual without anyone being the wiser. And that's what I'm counting on now. It doesn't take a Masters in Computer Science to realize that there are a **lot** of different games in the pinball universe, and that the set of System 1 games from Gottlieb in 1977 - 1979, comprise only a very small niche in this universe. Unlike most though, I am one of those oh-so-fortunate few to have purchased my very first pinball game, "**Sinbad**", from this group. As such, I had always had a special interest in getting this game running just right. Originally, it came to me from a vendor, who quite fairly, described it as having a "memory problem" that he couldn't fix. It was nearly a year later that I knew enough about the architecture of the CPU to replace the 5101 chip, and finally see the game remember it's high score table. By that time, I had acquired three System 1 games, and it was getting increasingly more important that I know enough about these CPU's to keep the games running. Until finally, the "**Charlie's Angels**" that I had just purchased, arrived with a very seriously dead CPU. To top it off, the spare CPU's I had managed to scavenge for parts had no way of producing enough components to cobble up a working CPU, they were just that; parts. About 6 months after this, I was able to determine, in my infinite wisdom, that the part that was actually bad was an extremely odd-looking "spider" chip labeled 1752, and not much more. Research is not my strongest suite, so it took me a bit of time to discover that this was, in fact, a custom VLSI chip, and not available from any of the crack electronic components shoppes in my area. Not one to be daunted by this, I made my first call to the factory; Premier (who apparently was formed from Gottlieb). Did they have this chip? Oh yes, three left; \$75 apiece. I have to admit, I was inches from my wallet and the purchase of these extremely rare pieces of silicon. But I deferred, and went back into the "*lab*" to see what I could do to part out these spare boards and get one working. This was 1990. In 1991, I no longer had any spare boards with a functional 1752 chip in it, and I knew enough to be able to identify a faulty 1753 chip in a big sort of hurry as well. It was plain then that unless something happened to rectify this situation, that there was not a big future for my dear-to-the-heart "**Sinbad**". Sooner of later, that chip would fail, and the game was DONE; forever; no resuscitation. By this time, I knew the full architecture of the CPU, and with the help of Steve Young and his wealth of background material, I knew exactly what those "spider" chips were, and why Rockwell designed a 4-bit distributed architecture CPU back then before the Z80 silicon, was widely available. And I also knew that Rockwell was perfectly willing to press these chips again for us, if we would front them fifty grand for a minimum lot order. Again I was close to reaching for my wallet, though how much good it would have DONE me is dubious when you consider my account might have had about six hundred dollars in it at the time. My eyes were opened to the end of an era in 1992, when I realized that no one was going to save these games and that the System 1 Gottlieb games were rapidly being consigned to the dump by wild-eyed operators with a nervous twitch in their grins, and a song in their hearts, madly whipping System 1 components and playfields against the far wall of the dumpster. Off and on I thought about what I could do to redesign this CPU, but hey, let's face it, I was never that hot a hardware techy, and the concept of a PIA was vague at best, with no idea of why you might actually *need* one. Had I not managed to pervert a very good friend of mine from high-school, to the hobby of collecting video games and pinball machines, (like I was), we'd all be waiting for someone, somewhere, who knew what they were doing, to develop this CPU sooner or later. Now, this was no easy task I can assure you, considering this friend of mine lived with his wife in a trailer! (How good a friend can you be, to convince someone that forcing a bunch of pinball games into a living space just big enough for Iguanas, is that next, very important, phase of life that everyone just has to go through...) As it turns out, this is one of those guys that finds it mildly interesting to force the functionality of a Cray supercomputer into one of those "gate array" thingies, and go out for pizza after it's DONE. Just right. He convinced me that designing such a CPU, was relatively sweatless; and his wife assured me that he would prove it. And so it began...

The one thing that was immediately raised to our attention when test-marketing the idea of a replacement CPU, was the interface cable between the CPU board and the driver board. On 85% of the System 1 games that I have restored, this connector has had to be repaired with new pins, and the contacts on the CPU board burnished to get a good surface. Most thought we should integrate the CPU and driver board as Pascal Janin did in France for his System 1 board, thus eliminating this connector entirely. This combination would have

been the ultimate replacement for the Gottlieb System 1 games, and was kicked around up and down the hallway for quite a while before the final resolution. Cost. All of those lamp driver transistors and Solenoid transistors would have raised the cost for a replacement CPU to a point that I felt would have been beyond the threshold of endurance for someone who was making that important decision of: buy a new CPU, or trash the game entirely. Since the sole reason for making this board was to prevent the loss of these games from the face of the planet, we couldn't risk that decision going the wrong way because it cost too much.

The only way we could resolve the issue of this Achilles' heel of a connector in the System 1 games was to attack what was at the heart of the problem in the first place; the System 1 NiCad battery. After no little analysis, you can quickly come to the conclusion that this is the direct cause of these games failing from the very start; corrosion from the gaseous leaks of this battery.

The postulate goes something like this; leakage of this battery slowly destroys the lower half of the CPU, as well as the cable connector to the driver board. After time, the connection to the driver board becomes so affected by this corrosion that contact is lost. Contact is very important to the driver board, because it tells the solenoid drive transistors to keep the solenoid off! Without it, the input to the transistors floats to any particular state that it likes, and it *likes* to be on! So now, the game is running, the contact is lost and some solenoid in the playfield is *very* energized. After some relatively short time, the transistor gets tired of pumping those amps through a nearly dead short to ground and fries up tight. Apparently these are transistors that tend to look skyward when fusing up, and make a close relationship with the +25 volts that the solenoids run off of, because this +25 volts then becomes immediately available to the CPU. Now while the connection to the driver board is good and corroded to the +5 volt level, it is always ready to go that extra mile for the +25 volt impetus. So, the end result is to see the full solenoid voltage introduced to an unwilling driver circuit at the old 7417 chips. Now, unlike the drive transistors, this transistor logic had a less likely chance of fusing the drive output to the input line, but it did happen often enough to pass that voltage level, directly or indirectly, to the next chip in line, the 1753 chip, and thus the story ends; no more 1753's. All because of one lousy battery, and the fact that no one was around to turn the game off once it was noticed that the smoke from that toasty solenoid was obscuring game play.

So to remove the root of all evil once and for all, and make it no longer necessary to repair this connector (more than once) that nobody wants, the design of the new CPU incorporates FLASH technology to eliminate battery back-up of the game settings entirely. The design of the new CPU should handle all of the known problems of the System 1 games, and make it possible to once again reach a comfortable level of reliability with these games (not to mention the world being safe for democracy).

# **Design**

### • History

This revision of the CPU, is now targeting what has plagued our supply issues over the past 5 years or so. Long after we produced the first CPU in 1995, the components that went into that board became obsolete. Z80s were no longer made, all keyboards that once used the 8279 chips for interfacing all those key switches went to the PS2 model, and then to USB, PALs went the FPGA or CPLD route, and through-hole technology as a whole turned to surface mount components. Amidst this upheaval in electronic architectures, how does one select what components to use, and hope to have a long life from that line of chips?

The answer is to look no further than your cell phone. We settled on the ARM chip for the main CPU this time, removed all of the PAL components entirely, and laid out TTL "fuses" at the edge of the logic to prevent damage from the displays, playfield and driver board back into the CPU. Finally, the inputs to the new board were bullet-proofed with LM339 comparator chips to prevent damage from voltage surges through the switches.

### • Implementation...

The processor includes decode logic, memory, FLASH, and ALU all in one flat piece of silicon the size of your thumbnail. Very neat! Input and output is done directly from the CPU. It has an 8MHz crystal that steps up to a 72MHz internal clock. And just because it's a RISC ALU doesn't mean that complex instructions take a few dozen clock cycles to execute – much of the instructions have been CISC-ized – i.e. a multiply can clock through in one clock cycle – very, very fast. The default CPU currently comes with 128Kbytes of FLASH (program memory) storage, and 20Kbytes of SRAM storage. 16 System 1 games fit in there, with no challenges…

Display outputs clock out through 74240 chips, which are nothing more that DATA buffer chips meant to buffer the 3 volt output levels from the ARM to the 5 volt output levels expected at the displays. Anything goes wrong with a display, and you need only replace the buffer chip – rather than the surface mount one. Unless you let this poor CPU cook while the displays short the hell out of it…

Output to the driver board for the lamps, is still performed by a 7416 to buffer the DATA lines, and a demultiplexor / latch to select one of the nine lamp latches on the driver board, from the "address" lines requested. The solenoid pulse is still latched in a 74374, and uses the same 7416's to drive the solenoid lines. As in the older CPU, the solenoid output lines are augmented with zener diode protection, to shunt voltage feedback from faulty driver boards, and protect the processor from further damage. Damage from the driver board is therefore restricted to replacing these zener diodes.

# **Installation Caveats**

The System 1 replacement CPU was designed to be a plug-in replacement for the original System 1 CPU, but as can be seen, the size of the board is about one-half that of the original. This brings up issues in several areas; mounting, cabling, and position. The first, and easiest topic to address, is that of cabling. The installer will immediately notice that the connectors on the CPU (figure 1) are located at different positions than those on the original CPU. Because each connector is slotted exclusively for the cable going onto it, it is felt to be impossible to get the wrong cable on the wrong connector. But for those in need of clarification...

The CPU is oriented so that the component side faces out. The long side of the board with two connectors faces down, leaving the left side with two connectors also. On the upper left of the board goes the power cable from the power supply (J1); lower left is the connector for the playfield switch matrix (J7). On the bottom side of the board to the left, is the connector to the front door switches (J6) next to the connector for the driver board (J5), to the right. On the right side of the board is half of the two connectors going to the displays. To install the display cables, connect the lower of the two cables (J3), to the connector on the left, fold the cable over the top of the board, and connect the upper cable (J2), onto the top-most connection..

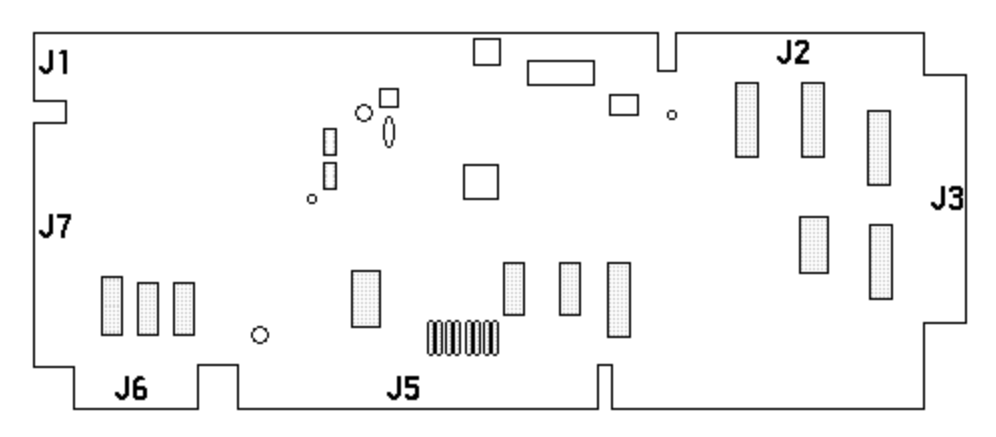

Figure 1 - Ni-Wumpf replacement CPU showing connector designation.

### • Mounting...

There are several options to explore in order to satisfactorily mount the new System 1 board in the head, and these are brought about by the mounting posts used to hold the old board in place. The upper two registration holes on the new board will line up nicely with the middle two mounting posts used on the old board. However, if you line up the new board to be mounted there, you will quickly notice that the lower two posts do not line up with the lower two holes on the new board. There are basically three options to get the posts to line up with the new holes.

- First: push the new board onto the center two posts, and just let it hang there without worrying about the lower two mounting posts! This is a perfectly fine option for those people that do not wish to mess too much with the head of the system or simply want to be able to re-install the old board at any given time. It is, however, not too great for a game about to be shipped anywhere.
- Second (preferred): remove the lower of the three mounting bars screwed into the back of the head that hold the mounting posts (three wood screws secure it in place). Remove the nylon posts from their original position, and re-install these posts in the holes already in the bar that line up with the mounting holes on the new CPU. Re-attach the mounting bar, and the CPU will be very firmly mounted in place, when pressed onto the posts.
- Third: cut the lower right nylon mount off at the shoulder so that it does not interfere with the placement of the new CPU. Install two new nylon mounts in the holes that line up with the lower holes on the new CPU, and press the CPU in place. Contact your local distributor for availability of these nylon posts..

### • Position...

The new CPU mounts in such a fashion that the position of the old cables no longer resembles where they used to be (except for the inter-board connector to the driver board). After removing and installing these cables countlessly while troubleshooting the board, it was determined that this really has no effect on the cables whatsoever, and that no additional strain should be placed on the cables. The logical placement of the cables is the same, left to right, as the old System 1 board, however, the physical placement is a bit different, with the power connector at the upper left of the board; the playfield connector below that; then the front door connector is attached to the bottom of the board on the left, while the inter-board connector is to the right of this. On the right-hand side of the board is the lower display connection, and on the top of the board to the right is the upper display connector. The only curious cable position is this of the display connector which must now bend at a 90 degree turn between the two connectors to attach correctly.

# **-WARNING- -WARNING-**

# **-WARNING-**

*Before the game is powered up with the new CPU there are several guidelines that must be followed to prevent the board from suffering damage.* 

**The interboard harness** between the CPU and the driver board (J5) should be inspected for corrosion damage, and if questionable, the pins on this cable should be replaced [\(www.mouser.com](http://www.mouser.com/) and other pinball distributors should carry these pins). Corroded pins will be brittle, and prone to imminent failure, while the lack of spring tension on a corroded pin will also make for poor contact. Granted, the CPU has circuitry that is a bit more immune to the type of failure that bad pin connectors can cause, it is still very possible to damage this board with a bad driver board, or a bad cable. Ni-Wumpf strongly recommends a careful review of this cable before installing a new CPU board or driver board.

This brings up the age-old question; what about the "recommended grounding mod.s to these boards described on various websites"? This is the official Ni-Wumpf answer:

Don't.

Fix this connector. Period. If your CPU board needs a ground mod., this means that your power supply cable is suspect – fix this instead of a ground mod. because a ground mod. can only help correct the ground pathway, it will do nothing to correct the +5V pathway. Nor will it help the cold solder joints in the power supply that may affect these two lines. And this applies doubly to this harness in question: applying a ground mod. to the driver board means that the ground level is correct; however, it does nothing for the +5V level to this board, it does nothing for the solenoid enable signals, and it doesn't actually ground the ground lines to the solenoids themselves. It is not *incorrect, to apply a ground mod*., because it can help with issues arising from a complete loss of this harness, but what makes it an issue with Ni-Wumpf, is that performing the work in this area, may mask the work that should be performed in a different area to address a wider range of challenges.

**Displays**; a bad display will destroy the new CPU just as readily as it did the old CPU. However, on the new CPU, the display driver chips are simple 74LS240 chips and are more easily obtained than the old 7448's are, (though *those* are hard enough to come by in themselves). Please be sure that all of the displays to be used are checked out before you power up the board. This can be a difficult procedure, especially because checking out an unknown display, means possibly frying the test CPU if it is bad. Fortunately, there are not that many bad displays that fall into this category. To err on the side of safety is the best approach, and this means not to use a display whose functionality is questionable. If you have no option, and bad displays, grab yourself a supply of 74LS240 chips, socket each of these components on your Ni-Wumpf CPU, and watch the output on these displays carefully for brightly lit display segments/digits, or no output at all while you are trying to determine if your display is OK. If you see these symptoms, power down the game immediately, and remove that display. It is likely that the driver chip may have been damaged, but unlikely that the damage worked through to the CPU.

**Switches**, the connectors; J6 and J7 are just as likely to be corroded as J5, and the pins, just as brittle. While these connectors cannot seriously damage the CPU because of their condition, it is imperative that they be checked and repaired to attain proper game operation. Shorted wiring (switch matrix wiring) *can* damage the CPU. With an untested game, examine the bottom of the playfield carefully to be sure that no switch wiring is shorted to; bulb sockets, solenoid brackets, and the metal of the front door. Such shorts can damage the strobe matrix chip.

### **Power up!**

On power-up, the system will reset and start its first section of code, which is to blink the LED on the board once. Because RAM, program memory, decode logic and the like are all part of the main processor chip, as long as that LED blinks – self-test is over. Thereafter the system configures its I/O sections, and the CPU then reads its NVRAM to determine which game is to be loaded for operation. The board comes from the factory set *without* any game to use, and will immediately jump into the section of code that requires the user to select a game to install the board into. If the board has already been targeted, the operator will have to enter self-test mode via the front door button, and advance to the last menu entry in the list; "GAME". Once the game start button is depressed at that time, the CPU will begin listing all possible game names for each of the Gottlieb tables. The game name is displayed in the player 3 and 4 displays, and hitting the "game start" button advances the selection. Continue pressing the start button until the game name shown is the one desired, and press the test button to exit game select menu. Once DONE (the next top menu item) is selected, this value is written to NVRAM, and the game should be power-cycled (or hit the reset button on the CPU) to load the new game's parameters into memory. The board can be retargeted for a different game at any time by going into the Game Test menu, and repeating this process to change the game value.

Once configured, the CPU will power-up, and display the System 1 platform code revision in the player 1 and 2 displays, and the specific game code revision in the player 3 and 4 displays for a few seconds before finally going into idle mode for use.

# **The Test Menu**

The diagnostic routines for the CPU board are organized under four separate sub-menus, and one game selection menu within the test routine entry. When you first press the test switch inside the game's front door, you should see the displays blank, and the player 1 display show the word **DATA** in rough alphanumerics. (I don't want to hear any hassles about how "well" the 8-segment displays in the game display letters, so just keep that off the complaints category!) The **SETUP** menu is used to customize the operation of the game outside of the factory defaults. The **DATA** menu is that used for gathering and resetting bookkeeping statistics for all of the games played since the game was last reset to the factory defaults. Values in the book keeping section of the game can be zeroed (by pressing the game start button, and the game test button simultaneously), but otherwise cannot be modified. Pressing the test switch again will offer the operator the chance to enter the **HARDWR** sub-menu, used for testing the operational condition of the various components of the game. The **OPTIOn** menu, like the original CPU, gives you the chance to set and modify different award/credit option settings for the game. When the test switch is pressed yet again, the game will give the operator the chance to exit the test mode; **DONE**, and resume game play. To enter into any of the sub-menus displayed in the player 1 display, *press the replay button* on the front door. This will select the option shown, whether it is a menu, or the **DONE** command.

When a sub-menu has been selected in the player 1 display, the player 2 display will begin to display the fields available for that sub-menu, while the player 3 display will show the value of that field. To advance the field displayed in the player 2 display, depress the test button. To increment/cycle the value displayed, repeatedly press the replay button. To zero this value press the test button and the replay button simultaneously. (In this case "simultaneously" means to be pressed as closely spaced in time as can be expected. The easiest method to accomplish this is to press and hold the replay button, then depress the test button, and then quickly release both.) Selecting the **DONE** field in a sub-menu, will return the user to the main menu, clearing the player 2 and 3 displays. To advance onto the next field, after modification, depress the test button once again.

### • SETUP

The setup menu configures the scoring and high score settings. The following fields are available for modification:

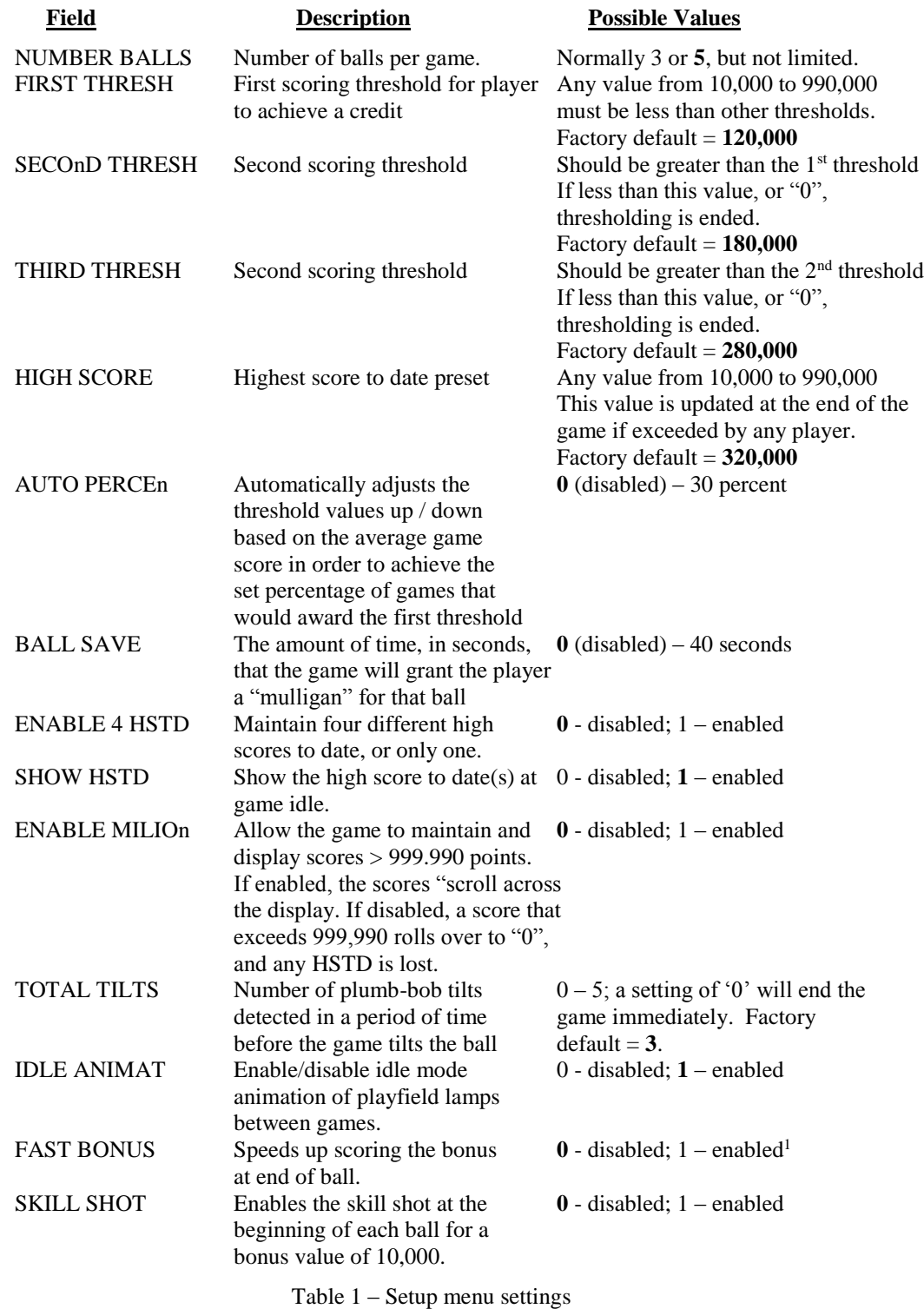

• SETUP (continued)

 $\overline{a}$ 

 $<sup>1</sup>$  This does not affect games with chimes, and older chime boards.</sup>

TURNMT MODE Sets the game into Tournament  $0 -$  disabled;  $1 -$  enabled<sup>2</sup> mode. No extra balls, or free games are awarded. Scoring the extra ball awards the Special Override value (set in the Option Menu below).

Table 1 – Setup menu settings (cont.)

### • DATA

In the bookkeeping sub-menu, the following fields are available for interrogation:

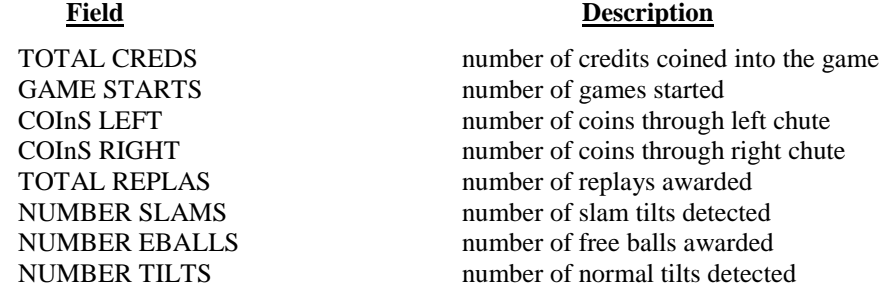

Table 2 - Bookkeeping fields and their meaning

Fields in the book keeping section can be zeroed as described above. Zeroing some of these values may impact the auto-percentaging algorithm. Bookkeeping information is completely reset when the selection is made to restore factory settings (see below).

 $\overline{a}$ 

 $2$  Setting available in Code Revision 2.37 and later.

#### • HARDWR

 $\overline{a}$ 

In the hardware testing sub-menu, the CPU tests the operation of the displays, the lamps, the coils, and the switches. While exercising the lamp and the display test, any switch closure on the playfield will interrupt the running test, and terminate it.

- **DISPS** Selecting the display test will begin the first half of the display test, which is to count from 0 to 'z' repetitively in every display digit for all of the displays. If you depress the replay switch again during this test you will toggle the test from this mode into the segment select mode, which shows a marching digit across each of the display digits counting from 0 to 'z' repetitively.
- **LITES** Selecting the lamp test will continuously pulse the lamps on and off for around three minutes before timing out.
- **COILS** Selecting the coil test will cycle through all of the system coils available, including the special coil assignments used in such games as Count Down and Close Encounters. While the coils are pulsing, the corresponding coil number will be displayed in the player three display. Table 3 will detail the coil assignment numbers. Please note that not all games use coils 6, 7, and 8. Consult your game specific manual for the game being tested to determine the coil assignment number to the actual playfield solenoid. This exercise will repeat also for about three minutes before timing out. Because the sound subsystem was originally a set of chimes, the chime and sound boards are tested through this selection (coil  $3 - 5$ ).

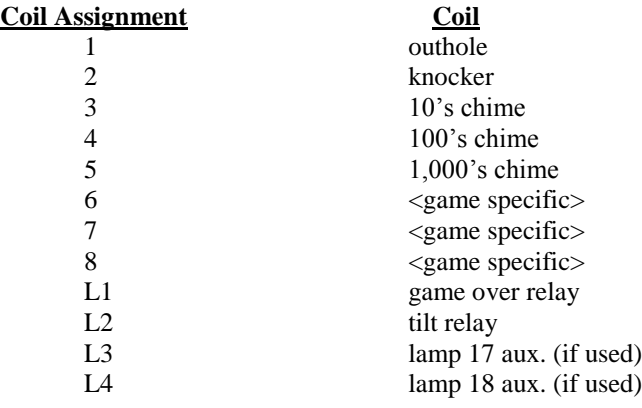

Table 3 - Coil assignments

**SWITCH** - In this test, the CPU scans the playfield for any newly detected switch closures and reports the switch assignment in the player 3 display. One second after the last switch is detected, the display will return to show a "0" in the display, indicating that the CPU is scanning for newly detected closures. If two or more switches are depressed at once, the CPU will display them, but you will only be able to see the last switch indication in the display.<sup>3</sup> Be aware that this test cannot determine if any switches have been stuck closed since before the test began, as it can only detect newly activated switches. Depressing the game start again during this test will toggle

 $3$  This test is critical in determining the contact capability for a switch. Should a switch be detected that generates more than one signal within approximately 50 milliseconds, a bell will sound and the displays will flash "CLEAn SWITCH" to indicate a dirty contact. While a dirty contact may not always fail this test, any time one <u>does</u> fail, it can be sure that it is in need of cleaning. Because the scan rate of the new CPU is so accelerated over that of the original CPU (100 times faster), it is very possible that a game will play fine with an OEM CPU, yet show signs of multiple switch closures when operating under the new CPU. This test was designed to help isolate those switches so that the contacts may be cleaned. Bear in mind that the contacts are "gold" plated and should not be filed, but cleaned with a contact cleaner. If, after several attempts at cleaning, however, the switch still cannot pass this test, or shows multiple scoring for a single depression, it is definitely damaged already; feel free to file it, and as a last resort; replace it. Contact your local distributor for available switch replacements.

the switch closure mode of this test, where the CPU will display all of the switches detected that are "closed" on the game (eg if the ball is in the ball trough, it will display '15', in the player 3 display).

Once in the test, pressing the start button again, will toggle the test mode from edge *detection* mode to reporting *status* mode. In this mode, all active switches are sequentially displayed in the player 3 display, followed by a brief pause, and then repeated. Pressing the start button again toggles the mode.

**InIT E** – Selecting this function restores factory defaults to the EEPROM. The CPU will flash the displays when it is DONE resetting the audits, high-scores, and features.

#### OPTIOn

 $\overline{a}$ 

If you consult the original game manual for the System 1 game, you will find that all of the parameters that were selectable via the DIP switches on that board are also selectable via this menu, with a few added fields. It was felt that some of the System 1 games would benefit from an add-a-ball ability, and so that option was added. It was later determined that the entire diagnostic set-up to the games had gotten just complex enough to justify an option to reset all of the EEPROM settings to the factory default.

| Field                      | <b>Description</b>                                         | <b>Possible Values</b>                     |
|----------------------------|------------------------------------------------------------|--------------------------------------------|
| <b>LEFT COINS</b>          | Left coin counter multiplier.                              | (see table 5 for matrix)                   |
| <b>RIGHT COINS</b>         | Right coin counter multiplier.                             | (see table 5 for matrix)                   |
| <b>CHUTE MATCH</b>         | chute control                                              | $0$ - allow separate coin<br>chute control |
|                            |                                                            | 1 - set coin chute 2 control               |
|                            |                                                            | to be that of chute 1                      |
| <b>CREDIT LIMIT</b>        | Maximum credits allowed.                                   | $0 - 15$ ; 0 enables free play             |
| <b>COIN SOUNDS</b>         | Play credit tune                                           | $0$ - disabled; $1$ - enabled              |
| <b>SHOW CREDS</b>          | Show credits                                               | $0$ - disabled; $1$ – enabled              |
| <b>SPECIL CREDIT</b>       | Special awards credit or<br>extra ball                     | $0$ - disabled; $1$ – enabled              |
| SPECIL OVERRD <sup>4</sup> | Disable additional Specials and<br>award a point value for | $\mathbf{0}$ - disabled; 1 – enabled       |

<sup>4</sup> The code supplied with the Ni-Wumpf CPU is not always identical to the operation of the original Gottlieb code. In some cases, the changes were intentional, others are a result of modern circuitry, and still others are the result of too many Margaritas, low blood sugar, and a callous disregard for proper coding technique when operating a pinball machine. One of these intentional coding changes was a direct request from operators that have these games on location. This is the case of the "special" routine on several of the games. In *all* games where the prerequisite amount of unique combination of challenging shots have been achieved, the player is awarded with the chance to score a "special". On some of the tables, however, the game may then proceed to reset the lights, rollovers, and drop targets necessary to collect that special more than once in the course of one ball. With the original CPU however, while the "special" lamp may light yet another time, the game will *not* award a second special. One of the changes made to the code was to correct this operational "flaw", and enable the player to achieve as many "specials" on one ball as he is capable of scoring. However, when these games are used on location, this may result in unacceptable earnings loss. Therefore, to override this software "feature", setting the "SPECIL OVERRD" option setting will enable the alternate "special" award for all subsequent specials awarded.

In this mode, upon completion of a second "special" within a single ball playing time, the award is changed from the default of an extra game or ball, to one of adding the value set for SPECIL AWARD (factory default of 20,000 points) to the players score.

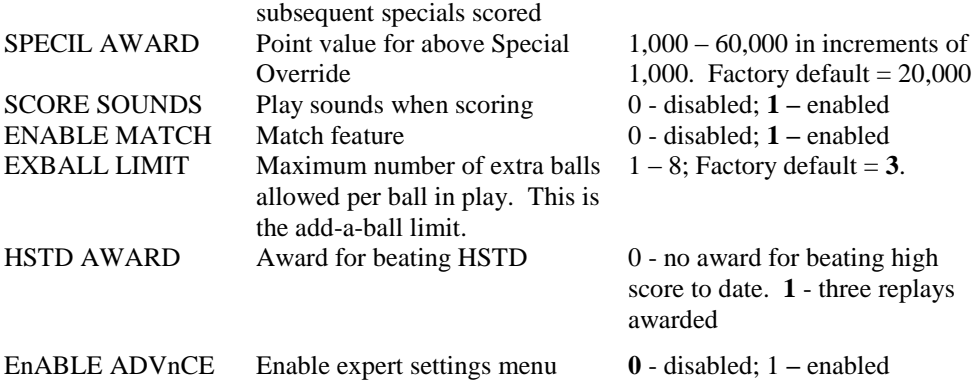

Table 4 - Options settings and their descriptions

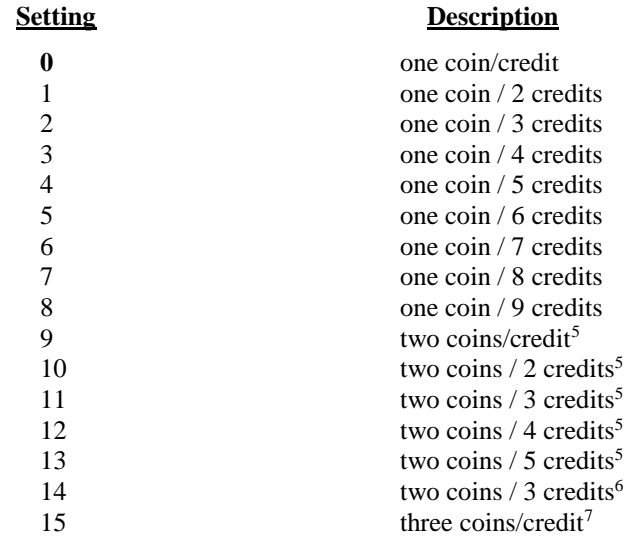

Table 5 - Coin counter multiplier table

 $\overline{a}$ 

 $5$  No credit(s) are given until the second coin is inserted.

<sup>&</sup>lt;sup>6</sup> First coin gives one credit. Second coin gives two credits, unless a game has been started, in which case it acts as if it were the first coin of two and only gives one credit.

 $7$  No credit is given until the third coin is deposited.

### GAME

Continue pressing the start button while in the GAME menu until the game name shown is the one desired, and press the test button to exit game select menu.

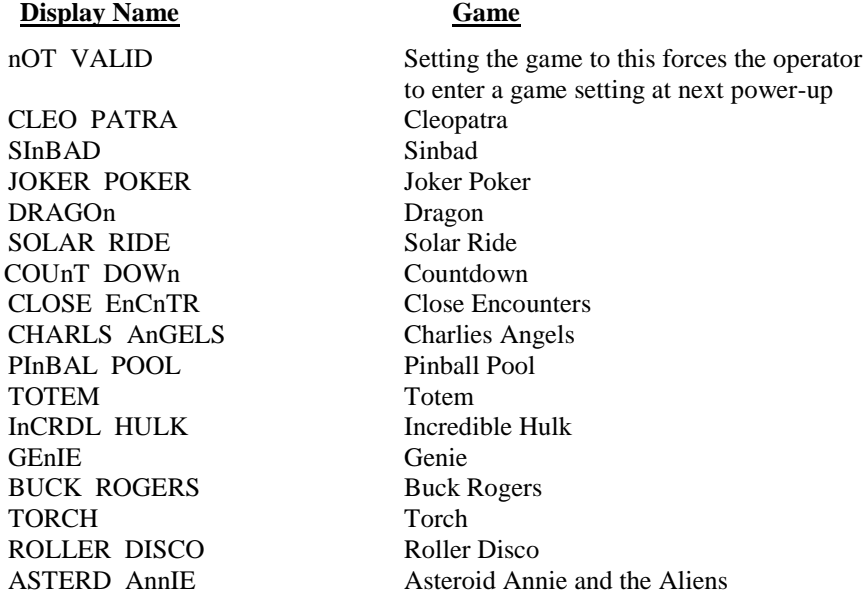

Table 6 – System 1 Games

*Note:* All settings in the game test menu are only saved once the operator navigates to the DONE menu item and exits the test menu.

### **EXPErT**

### **\*\*CAUTION!!!\*\* setting these fields may cause damage to your game!**

Specifically, setting the coil hold time to lock on a solenoid for a minute or two is likely to trigger a warning from Smokey the Bear that only *you* can prevent forest fires. These fields are for tweaks to your board that will adjust certain timing parameters in how points are scored, how switches are sampled, and how long solenoids are energized. It can be enabled by setting the "ADVNCE" option in the "OPTION" menu above.

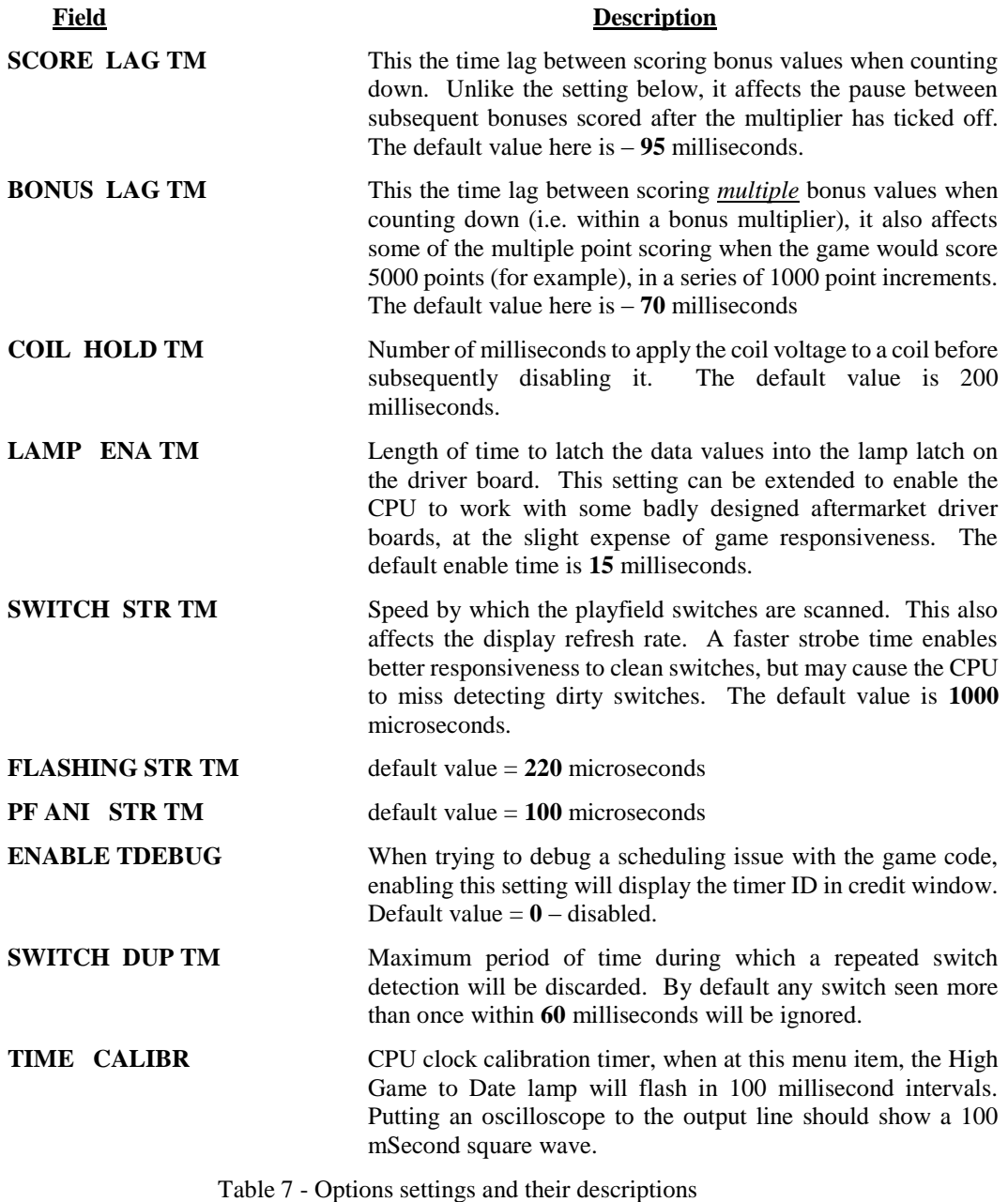

# **Troubleshooting**

The CPU should normally blink *once* during power-up to indicate that it is operational. Following this single flash, it should immediately display the game revisions on the displays. No other LED diagnostics are available.

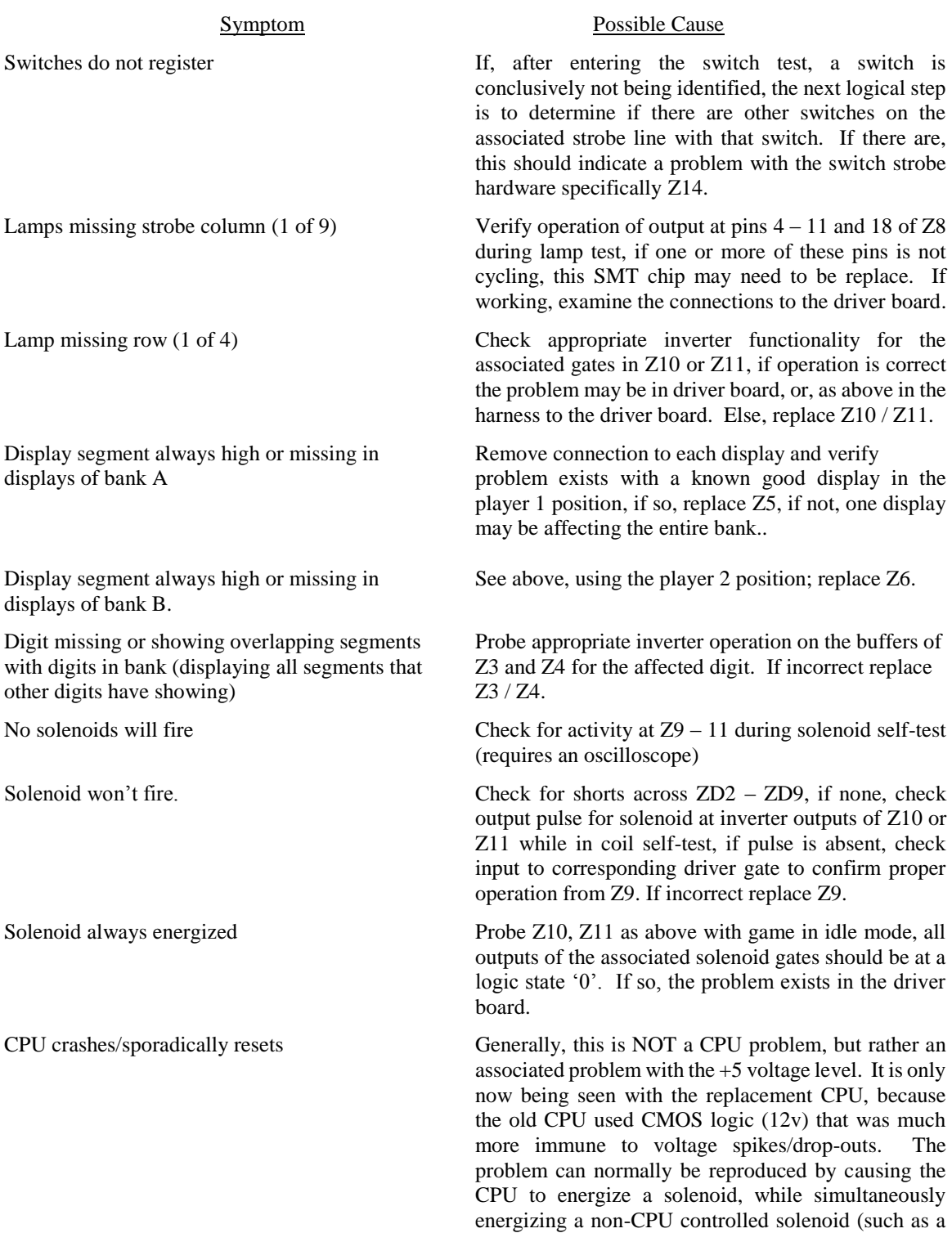

bumper). This will stress the power supply enough to drop-out the voltage regulator or surge the ground. Check that all solenoids are the correct part number and that the snubbing diodes across them are working. Check for good ground connections at the power supply header pins. Check that the solenoid drive transistors are not "leaking". Check the connector between the CPU and driver board for good connection. Check the power supply voltage regulator for a solid +5 volts.

Table 6 – Troubleshooting hints

### **Warranty**

The *Ni-Wumpf* replacement System 1 CPU is warranted against manufacturing defects and premature component failure, known as infant mortality, for up to 90 days after the date of its purchase. For this reason, it may be prudent to keep a copy of the receipt for the board handy, in case the need should arrive to lend some credibility to your claims as to when it was actually purchased. In the unlikely event that a part should fail on the board within this time frame, simply package up the board, with a copy of your receipt, and return it to the factory address mentioned below, with some note of explanation as to why we are receiving this unexpected gift. Your CPU will be repaired or replaced and returned to you as quickly as possible.

Failure of the system within the warranty period due to abuse or incorrect installation is not covered by this warranty. The purpose of this warranty should be quite clear: We are willing to accept responsibility for manufacturing defects of the boards we are building, and feel that 90 days is a sufficient period to determine if such a defect may exist. We are not willing to accept the responsibility of others who may install this board into a game that may be broken enough to cause the CPU to fail.

### Repair

To determine the steps required to repair your CPU, it is best to gather the information necessary to get the board serviced, whether by yourself or the factory. First of all, be certain that the CPU is actually broken before calling it in for service, and the best way to ascertain this is to consult this manual in detail under the configuration and troubleshooting sections. Next, armed with the confidence that a smoking chip is indeed reason for repair, contact your distributor to determine what steps to take next. If you intend to do the repair yourself, he will be the person with the parts necessary to replace the chips you deem necessary. He will also be the person with the knowledge of what repair costs the factory will be charging if you wind up sending it in for repair (and in the case that the company address should change, he will know what the current address for *Ni-Wumpf* will be).

Repair of the *Ni-Wumpf* CPU is performed at the factory also, though there are a few options available for repair that may be exercised. Because the board design is relatively simple, it should be reasonable to undertake repair of the board yourself should you feel capable of doing so. There is only one chip that requires factory programming - all of the other components should be available from an electronics supplier if they are determined to be at fault. Now in the case of board repair being sent to the factory, return the board to our service address noted on our website with a note describing the problem. Repair costs should be paid in advance and may be estimated by contacting the factory beforehand.

> Ni-Wumpf LTD. www.ni-wumpf.com

**Schematic supplement for the Ni-Wumpf System 1 replacement CPU**

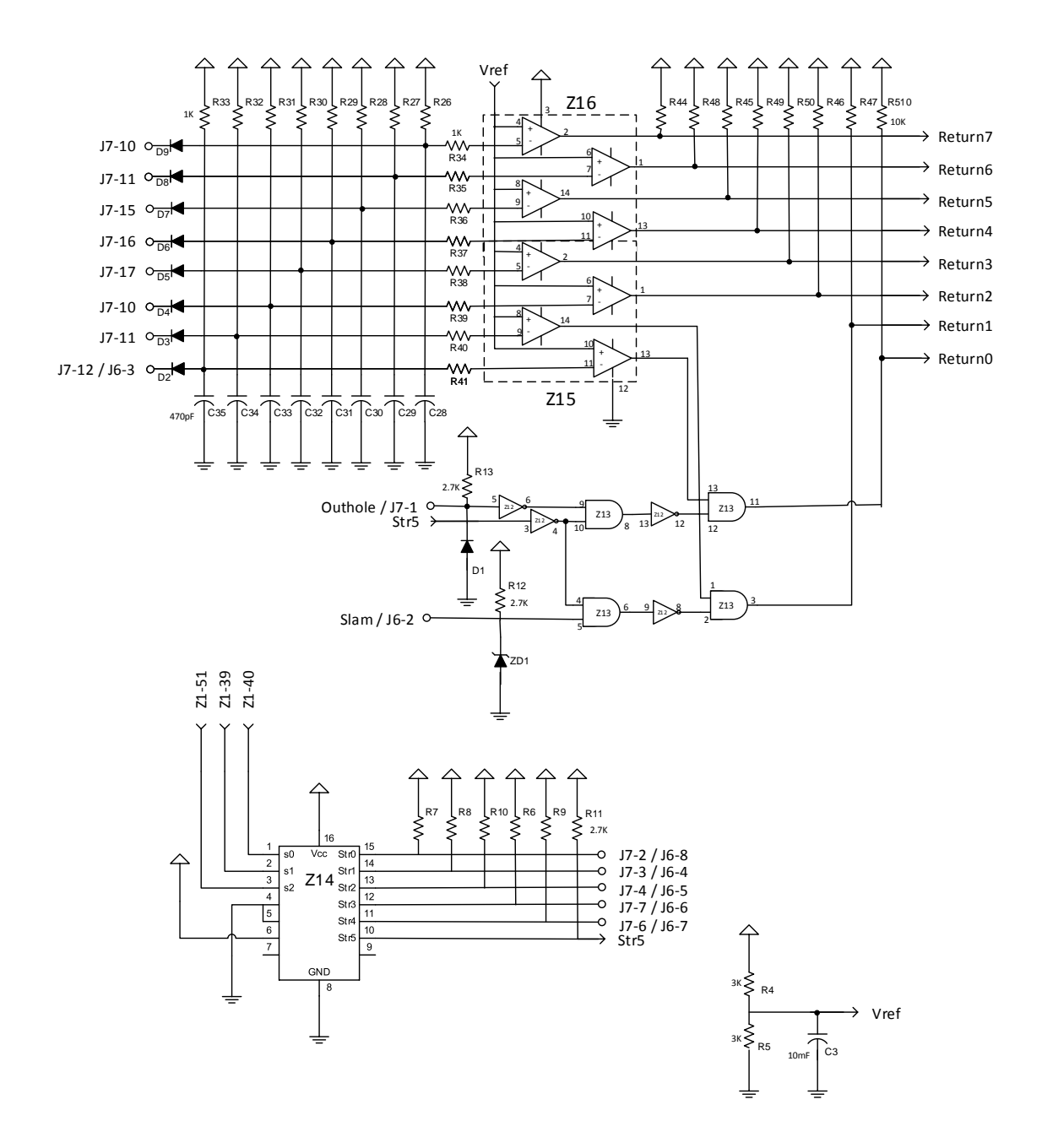

Fig. 2 - System 1 Switch strobes and returns (Rev.s M and N)

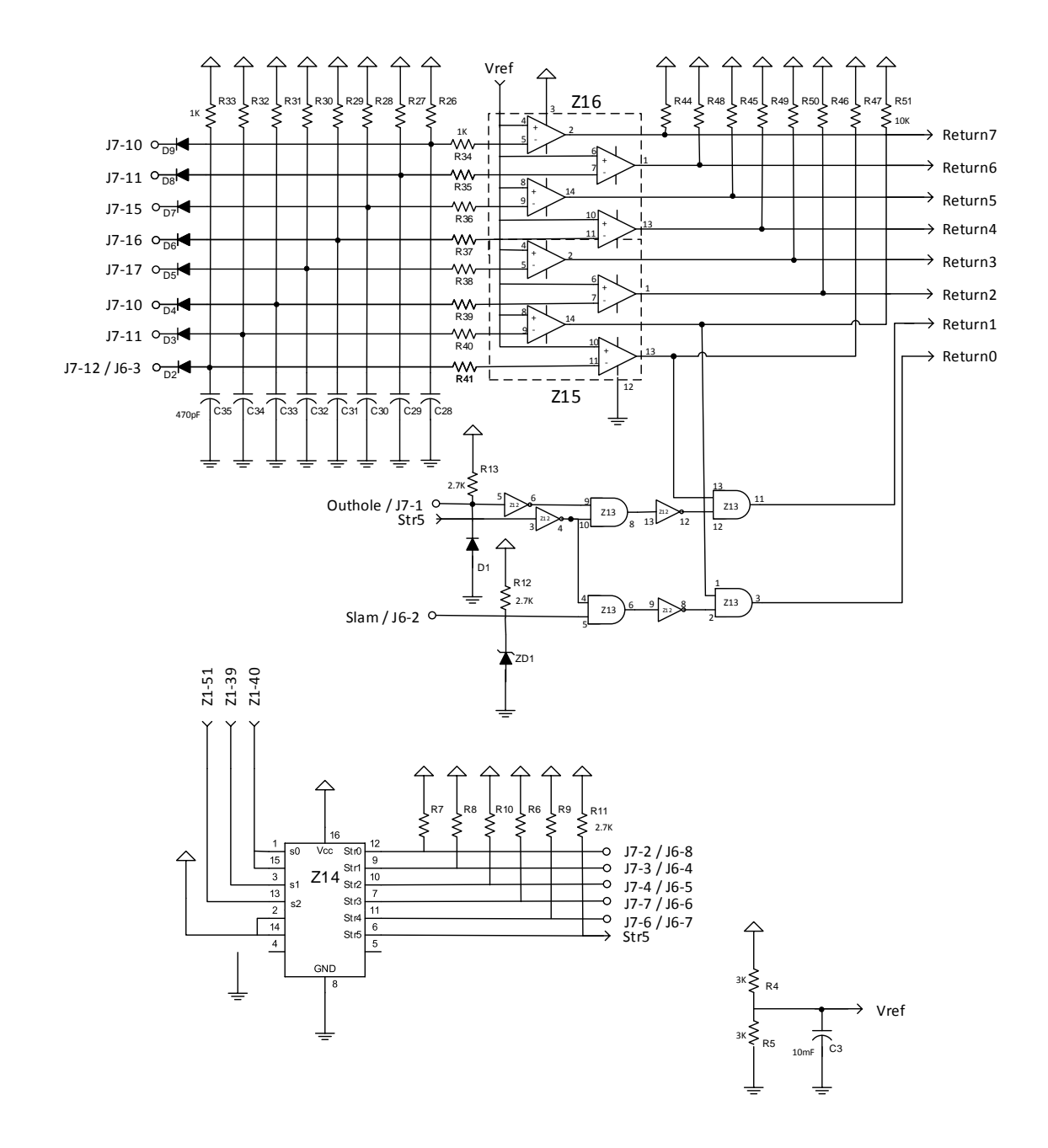

Fig. 2 - System 1 Switch strobes and returns

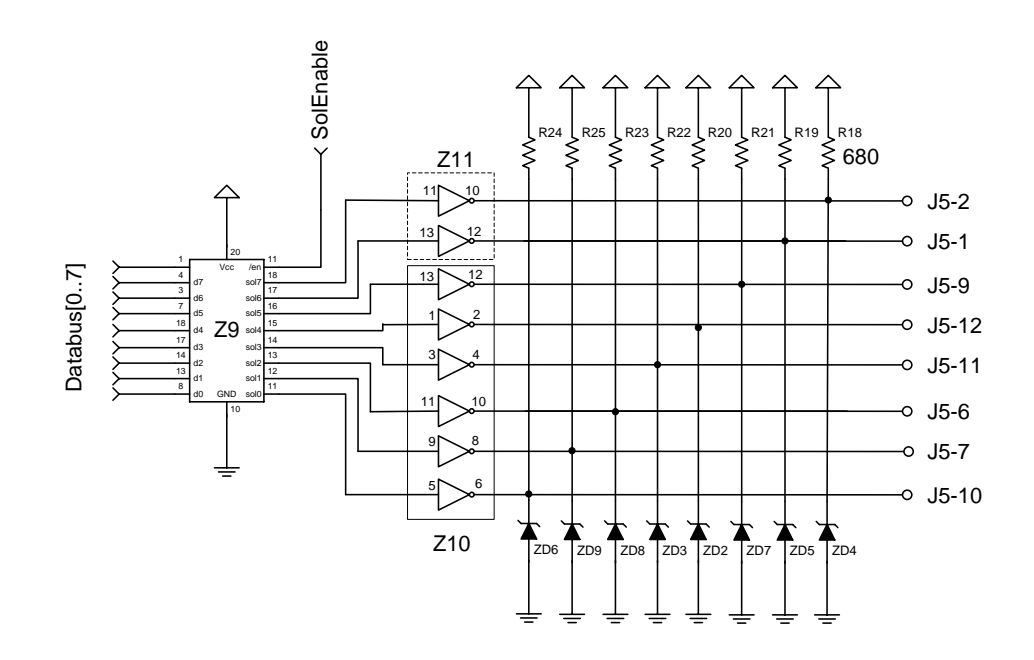

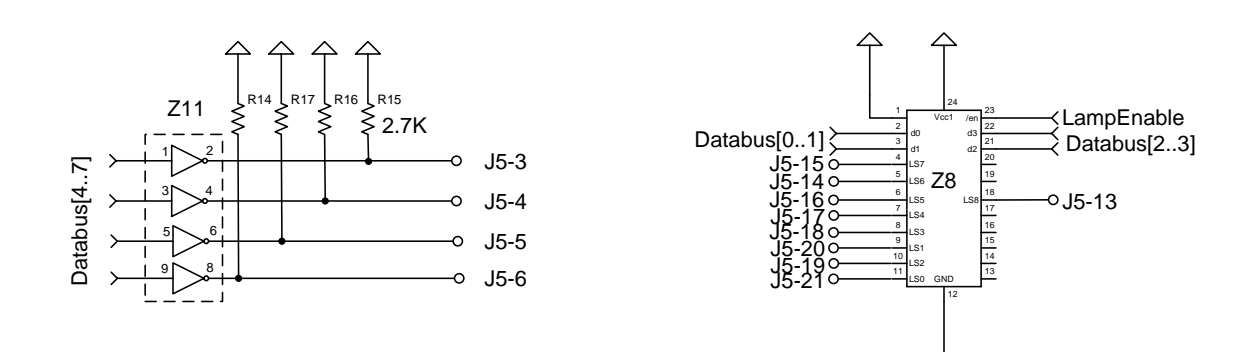

Fig. 3 - System 1 Lamps and Solenoids

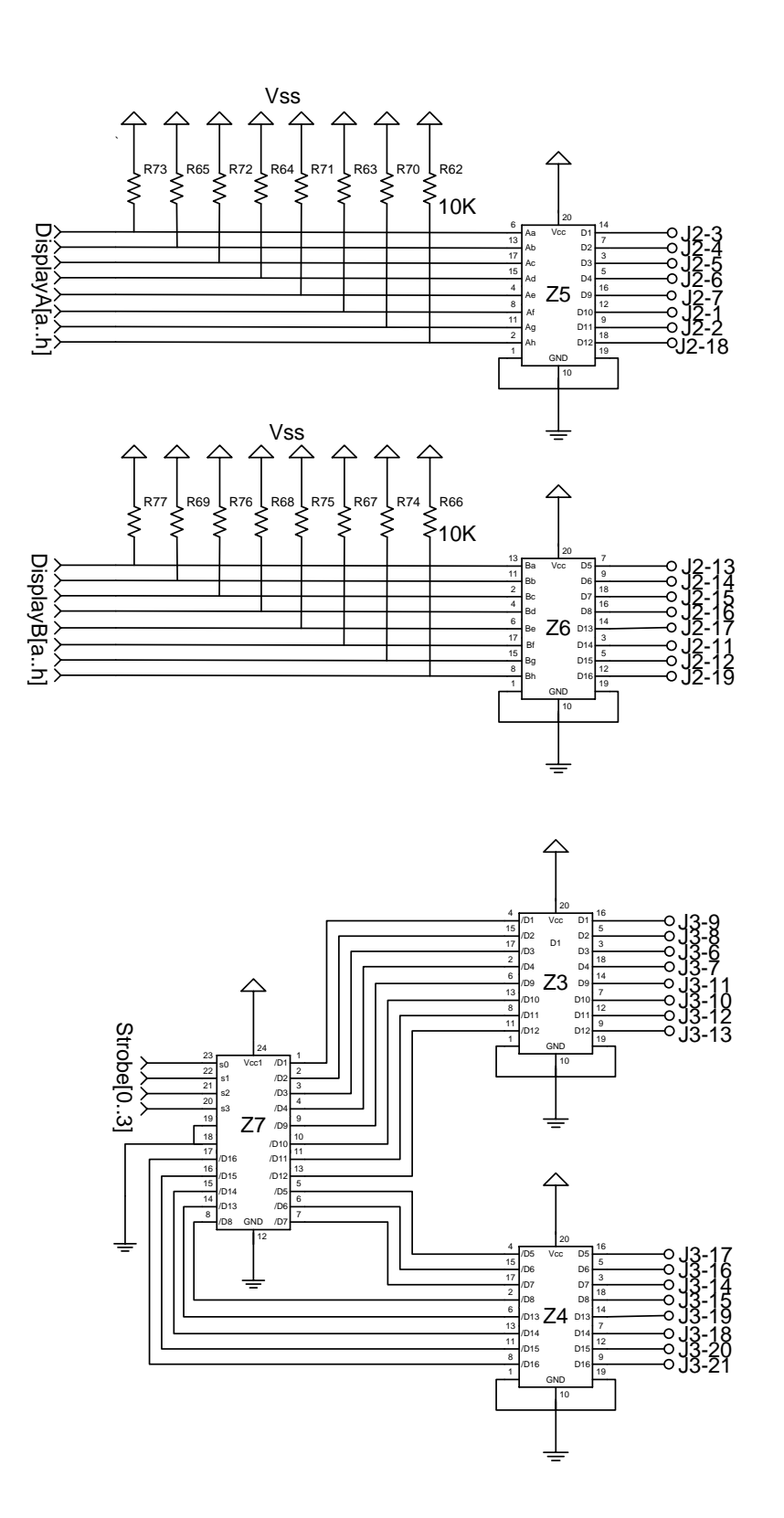

Fig. 4 - System 1 Display outputs

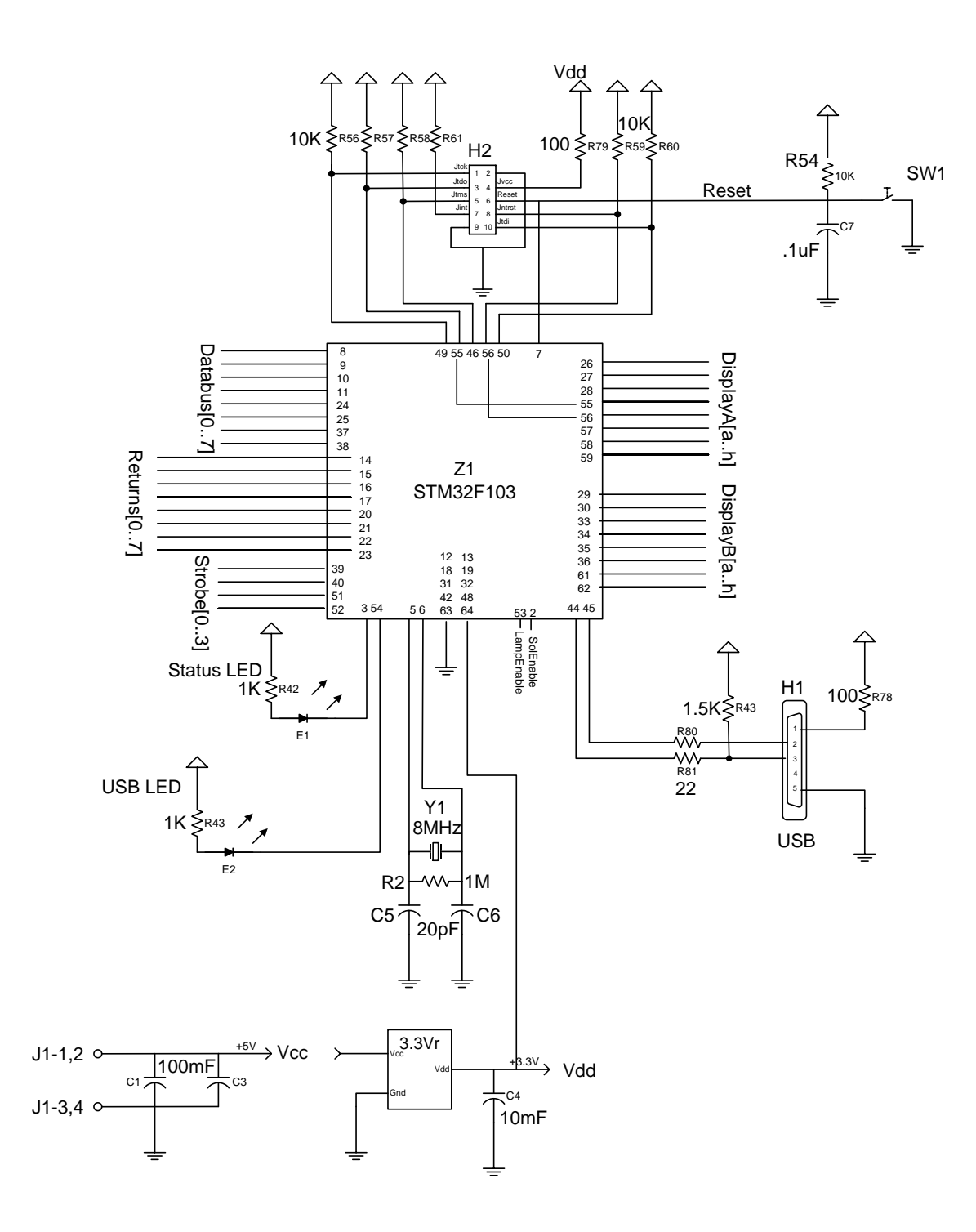

Fig. 5 - System 1 CPU

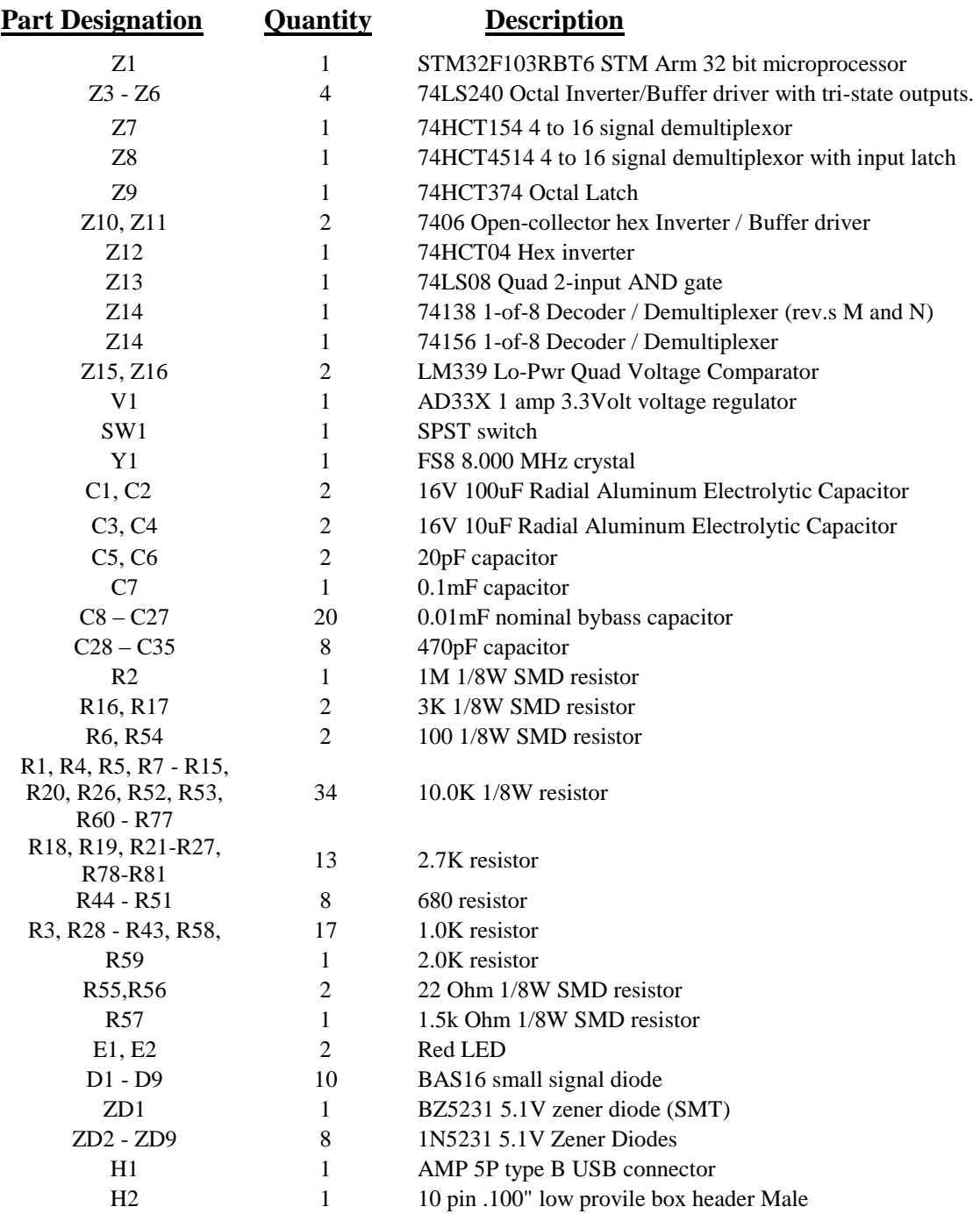

*(note: all resistors are 1/8 W unless otherwise noted)*

Table 6 - Table of parts on the Ni-Wumpf CPU